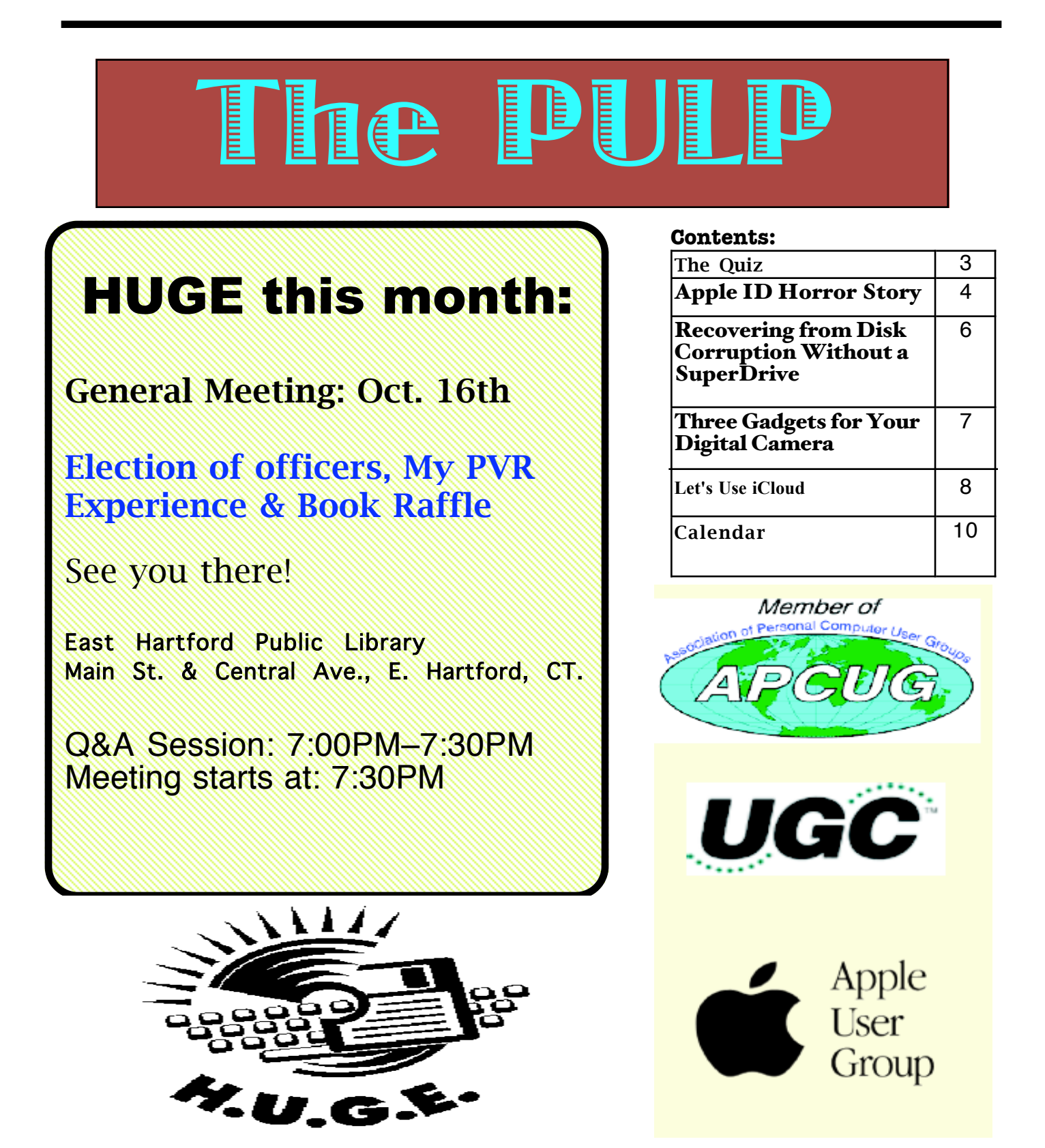

# Newsletter of the Hartford User Group Exchange Cotober, 2012

The **PULP** is published monthly by and for members of the Hartford User Group Exchange, Inc. (**HUGE**). **HUGE** is a nonprofit organization whose aim is to provide an exchange of information between users of personal computers. The **PULP** is not in any way affiliated with any computer manufacturer or software company. Original, uncopyrighted articles appearing in the **PULP** may be reproduced without prior permission by other nonprofit groups. Please give credit to the author and the **PULP**, and send a copy to **HUGE**. The opinions and views herein are those of the authors and not necessarily those of **HUGE**. Damages caused by use or abuse of information appearing in the **PULP** are the sole responsibility of the user of the information. We reserve the right to edit or reject any articles submitted for publication in the **PULP**. Trademarks used in this publication belong to the respective owners of those trademarks.

### MEETING LOCATIONS East Hartford Public Library Main & Central Avenue in the Lion's Room (downstairs)

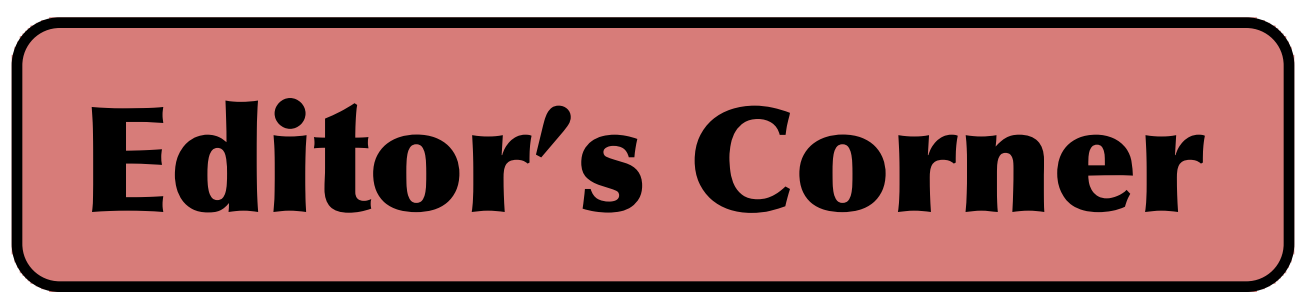

Thanks to Pat Teevan and the demo of Scribus. Still working on my PVR (personal video recorder) & thought I'd share my experiences. We also have an ew set of coupons for a free ebook from O'Reilly Books. We'll have a drawing at the meeting. October is CyberSecurity Month, so that will be the topic for November's meeting (only because I'm hoping to have my PVR tested, running, & installed by then).

Do you remember those old DOS programs? Still have a pile of game disks? Feeling a little nostalgic about playing 'Zork' or using 'VisiCalc'? Can't find that 286 machine? Now you can through the magic of 'DOSBox', a free open source emulator. It is available for Windows, Linux, and OS X. There will be a short demo at the meeting.

In the news: Hard drive manufacturers seem to be back up to their capacity of a year ago (prior to the floods in Thailand) and prices seem to have stabilized.

Western Digital has announced a new line of hard drives filled with helium instead of air. The claim is that this will reduce energy consumption and increase capacity. Prices have not been announced.

At a recent developer conference, Intel showed a prototype of an all-in-one desktop that can double as a 27-inch tablet. Weighing a svelte 14 pounds (2/3's of an iMac) the 2.5" thick unit has 1080p HD resolution and the guts of a personal computer, including optical drive, input/output ports and highperformance graphics processor. Prices have not been announced.

Star Trek is in the process of being imitated again: Michael Alcubierre has been working on a warp-drive since 1994. His most recent designs (theoretically) reduces the amount of energy required to power it,to about 500 Kg. Other researchers are working on warping space & time. The problem is that the Enterprise is not the design, needed design Andromeda Ascendant may be closer.

Researchers MIT have found that people are distracted differently while driving based on the font used. They found that so-called humanist family fonts easier to read than grotesque family fonts. In a series of experiments, men spent 11% less time glancing at a humanist than grotesque display before returning their eyes to the road. At highway speeds, that's a

cont. pg. 9

Here is the appropriate copyright citation and a link to the full text. articles from "Tidbits"

http://creativecommons.org/licenses/by-nc-nd/3.0/

# A Little Computer Quiz

by Stuart Rabinowitz

The trivia and minutiae of the computer related world. The answers will appear next month or you can submit an answer sheet at the General Meeting. Good Luck.

This past June one of science fiction's greats passed away, so this month there is a theme to the quiz.

1 The butterfly effect describes how a small change at one place can result in large differences to a later state. The theoretical example is a hurricane's formation being contingent on whether or not a distant butterfly had flapped its wings several weeks before.. or a time traveler stepping on a butterfly in the past and changing the future. Can you name the story and year it was published that first mentioned the concept?

2 Google has a fleet of self-driving cars (300k miles & no accidents), but this author described an intelligent vehicle that can both drive itself and arrest people in 1951. What was the story?

3 We all use Automated Teller Machines (ATMs) and the first appeared in Ohio in 1959. They were however described in a 1953 novel, what novel?

4 In what book did the author have characters walk around with "seashells" and "thimble radios" attached to their ears that were used to communicate with each other?

5 In 1953 TVs were a bit smaller and fatter then they are now, but again this same author wrote about interacting with "parlor walls". Can you name the author? .

Answers to September, 2012 Quiz

1 In 1980, what company created a computer game based on a yellow pie eating dots in a maze? A Namco

- 2 What was the name of the game? A Pac-Man
- 3 How many levels were in the game? A 256

4 While you may not think it possible, there is a perfect score for completing the game. What is that score?

 A 3,333,360 points. Achieving a perfect score means that a player has to clear every dot, energizer, ghost, and maze up to level 256. The historic feat took six hours to accomplish.

5 Using a single quarter, someone has achieved that record. Who and in what year? A Billy Mitchell in 1999

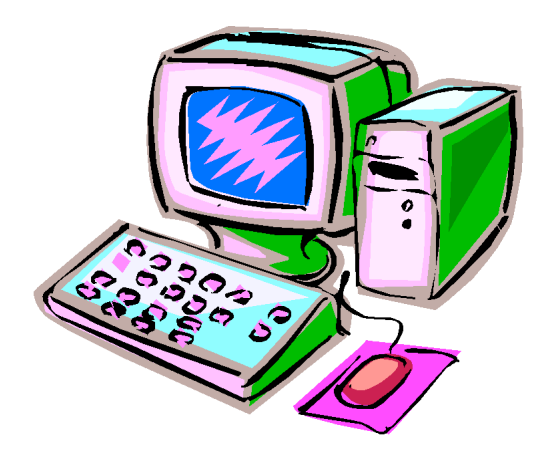

### Apple ID Horror Story

by Chris Owen <**owenc@hubris.net>** article link: <http://tidbits.com/e/12977> 24 comments

[Adam here. Chris Owen sent me this tale of woe as evidence that there are issues with the iTunes account security changes that I wrote about in "Apple Extends iTunes Account Security, Confuses Users" (26 April 2012). What I find more perturbing, though, is that Apple IDs have become far more important than in the past, thanks to iCloud's deep integration with Mac OS X for essential data like email, events, and contacts. Obviously, Apple has a vested interest in making sure iCloud services work properly, but since they're largely provided for free (with payments only for iTunes Match and additional storage), Apple isn't offering easily accessed technical support. After you read Chris's story, think about how you might be affected if your iCloud account information were to be corrupted or deleted.]

### <http://tidbits.com/article/12963>

I had heard anecdotally that some people had been having issues with Apple's recent security upgrade for iTunes accounts, but it's hard to know what to make of such reports until you experience the problems yourself. And, sadly, I can now understand what others have gone through.

One morning last week, I went to my Mac to find two separate email messages, both sent at 2:00 AM, saying that changes had been made to my Apple ID. Keep in mind that these came out of the blue  $-1$ had not been asked the new security questions or had to provide a secondary email address. The first message said that my billing address and credit card had been changed. The second said my Apple ID and email address had been changed. Needless to say (or I wouldn't be writing this report), I had made no changes to my billing address and credit card information, as the first message claimed. The second message was even more confusing, since as far as I'm aware, it's impossible to change an Apple ID, much as it would be nice if Apple would allow us to merge them.

<http://tidbits.com/resources/2012-05/AppleIDemail-1.png> <http://tidbits.com/resources/2012-05/AppleID-

### email-2.png>

It was 8:00 AM when I saw these messages, meaning that there had been at least 6 hours in between the time the messages were triggered and when I sat down at my Mac. Fearing that my account had been compromised, I tried to log in to my iTunes account, and was unable to do so. After resetting my password, I was finally able to log in successfully, and while I was still somewhat concerned about my account having been compromised, I figured that changing the password would at least prevent any more problems from occurring. Little did I know…

At 8:00 PM that same night, I received another email message from the iTunes Store, this time a receipt for a \$40 iTunes gift certificate that I had supposedly purchased. Again, I had done no such thing, and oddly, the address (my address) on the receipt was in San Diego, even though I live in Wichita, Kansas, and have a billing address of Garden City, KS. But this wasn't a simple matter of someone trying to buy an iTunes gift certificate with my credit card, since the receipt said the order was charged to my American Express card. I haven't had an American Express card in years. Strangest of all was the description of the gift certificate itself, which read: "Gift certificate for foobar" (where "foobar" was actually my former Apple ID password). That's right, Apple had somehow inserted my former password into the description field. Cue the Twilight Zone music.

### <http://tidbits.com/resources/2012- 05/AppleID-email-3.png>

Before logging in to my iTunes account, I checked a few other Apple services and couldn't get into any of them. So I once again reset my password and logged in to iTunes. This time it appeared that I had a brand new account — it knew my email address was owenc@hubris.net, but everything else acted as though I'd never logged in before. My iTunes Store history was empty. Although iTunes said I had iOS app updates pending, when I tried to get them, I was told "You

can't update this app because you've never purchased it," and the same thing happened when I tried to use the App Store app on my iPhone to download updates. I hopped over to the Web and tried to log in to my Apple developer account, only to find that I could no longer access any of the developer-specific iOS resources, and worse, all my iOS app provisioning data was missing. Lastly, I checked for updates to apps I had purchased in the Mac App Store, and received the same error as in the iOS App Store. But it also said something to the effect of "These apps are in your <u>owenci@hubris.net</u> account. Log in there to update them." I've never had such an account with Apple, and <u>owenci@hubris.net</u> isn't even a valid email address.

Despite these cascading failures, the one thing that continued to work was iCloud on my iPhone. When I checked into why, I saw that my iCloud settings had somehow been changed to use that phantom <u>owenc1@hubris.net</u> address — at no point did I ever update my iCloud settings on the iPhone or enter <u>owenci@hubris.net</u> anywhere. Nor had I entered a new password for iCloud on the iPhone, even though I'd changed my Apple ID password twice in the past 12 hours. Even now, I have no idea how Apple could have changed iCloud settings on my iPhone remotely. Luckily, I don't rely on iCloud for calendaring or email; there's no telling what havoc would have been played with my day if my events or email had become confused.

Clearly, it was time to get help, but that was much easier said than done. As far as I can tell, there is no way to contact Apple about an Apple ID problem. After a few hours, I figured out that I could use Apple's Express Lane service to open an iTunes Store-related trouble ticket. Unfortunately, this ultimately led me to a blank page, and only after several unsuccessful attempts did I think of using a Web browser other than Safari, and doing that — ironically enabled me to file a report at about 9:30 PM.

### <https://expresslane.apple.com/Getproductgroup List.do?PRKEYS=PF<sub>4</sub>>

At 2:00 PM the following day, I finally received an email response from Apple. Alas, it was simply

a canned message that gave me a long list of ways I could avoid being tricked by phishing. Since that wasn't my problem, I responded to the message, pointing this out. An hour or so later, though, Apple sent me yet another message saying that everything had been restored, and when I logged in to the iTunes Store, the Mac App Store, and my developer account, I did indeed once again have access to all my data. Apple provided no explanation for the problem, but at least everything was working as it had before.

### <http://tidbits.com/resources/2012-05/AppleIDemail-4.png> <http://tidbits.com/resources/2012-05/AppleIDemail-5.png>

All but one thing, that is. Remember how my iCloud account on my iPhone had been inexplicably changed to the <u>owenc1@hubris.net</u> address that doesn't exist? Even after Apple restored my account data, iCloud on the iPhone retained that incorrect address and stopped working entirely. Since it apparently isn't possible to change the Apple ID associated with iCloud on the iPhone, I was forced to delete my iCloud account entirely and set up a new one using the proper <u>owenc@hubris.net</u> address. Once I had done that, everything was again right in my Apple world.

If there's a moral to the story, it's that Apple has put all our eggs into a single Apple ID basket, and while we can watch that basket all we want, if Apple messes something up behind the scenes, we're the ones left with egg on our faces and no obvious way to get help.

--- read/post comments: <http://tidbits.com/e/12977#comments> tweet this article:  $\frac{http://tidbits.com/t/12977>}{$ 

cont. on pg. 8

#### Recovering from Disk Corruption Without a **SuperDrive**

by Marshall Clow <marshall@idio.com>article link: <http://tidbits.com/article/12239>8 comments

Last Wednesday afternoon, when I tried to empty my MacBook Pro's Trash, I got an error message. The message said that an error had occurred, and gave me an error code: -36. This disturbed me greatly, since, as an old-time Mac developer, I know that -36 is a serious error. In old Mac (Carbon and pre-Carbon) header files, this error was described as "I/O error (bummers)", and that's usually what it means — some serious general error has occurred.

My MacBook Pro is not quite stock; I have replaced its internal SuperDrive with a 120 GB solidstate drive (SSD), leaving the 500 GB internal hard drive in place. This hardware configuration would affect my efforts to repair the damage. Lest you think I have a truly weird setup, consider the fact that Apple currently sells two Macs — the MacBook Air and the server configuration of the Mac mini — that also lack an optical drive.

Concerned for the health of my disk, I fired up Disk Utility and had it check my startup disk. It found several minor issues, and one that it described as an "invalid sibling link." At this point, I went into recovery mode. I shut down my MacBook Pro, and restarted it in FireWire Target Disk Mode, and plugged it into the Mac Pro I have at work.

The first thing I did after connecting the MacBook Pro as a disk to the Mac Pro was to run Disk Utility again and confirm that the SSD was, in fact, corrupted, and that the hard disk was not. I immediately started making a disk image of the SSD, and while that was running, considered my situation.

I back up my laptop to an external hard drive using Time Machine, but thinking back on it, I realized that the last time I plugged in the MacBook Pro was Sunday night, so my backup was about 60 hours old. I had written a bunch of code Monday and Tuesday, but it was all in a source control system on a server, and thus safe. Most of my email is server-based (Exchange at work and Gmail for personal stuff), but I still have two POP accounts that I read using Eudora, and that mail is stored locally. So there was definitely mail that I needed to recover. There were also a few other minor things that I had done on my MacBook Pro since the last backup (new entries in Address Book, and so on) that would be annoying, but not disastrous, to lose.

When the disk image was complete, I locked the resulting file, mounted it, and had Disk Utility check the image. It had the same "invalid sibling link" that the original disk did — no surprise there. I then made another image of just the Users folder, locked it, and checked it with Disk Utility — it was fine. At this point I could see three options:

\* Repair the disk. This would be the simplest and

easiest way to get back to where I was when the problem cropped up, but it's not always possible.

\* Restore from the Time Machine backup, and then lay recent changes from the disk images on top of the restored system. This would take a bit of effort, but I was pretty sure that it would work.

\* Erase the disk and install a fresh version of Mac OS X. Then use Migration Assistant to copy my applications, data, and configuration files from the Time Machine backup, and then manually recover recent files from the disk images. Again, this would likely work, but it seemed like the most effort. (I considered using Migration Assistant to recover everything from the backup disk image, but the fact that it had corruption made me worry that something would be messed up in the process.)

At this point, it was 10 PM, so I copied the two disk images I made onto the MacBook Pro's internal hard disk and went home. Once there, I started the MacBook Pro up in FireWire Target Disk Mode again, and connected it to an iMac. I ran Disk Utility and checked again — still bad. I told it to repair the disk. It spun for several minutes, and announced that it was unable to repair the disk. I said some bad words, and went to bed.

Thursday, I had to teach an all-day class at work, so I fired up DiskWarrior and started it on the disk before I left. It ran for about 30 minutes before I had to leave, and was still going when I came back 9 hours later. I took this as a sign that I needed to update my copy of DiskWarrior from 4.2 to 4.3. The new version took only about 2 hours to run, but was not able to repair the damage. I googled "invalid sibling link", and found several suggestions that the command-line tool fsck\_hfs would be able to fix it. I tried that — no dice either. So my first option — repairing the disk — wasn't going to happen. On to restoring from Time Machine.

The recommended way to restore from a Time Machine backup is to boot from a Mac OS X Install DVD, erase the destination disk with Utilities > Disk Utility, and then choose Utilities > Restore from Time Machine. I couldn't do this, having replaced my SuperDrive with the SSD that was having the problem. Then I remembered that the Intelbased Macs can boot from USB, so I put the contents of a Snow Leopard Install DVD onto a 16 GB USB flash drive.

Unfortunately, my MacBook Pro wouldn't boot from the USB drive — I could pick the volume if I held down the Option key at boot, but it would never progress past the gray screen. Holding down v (for a verbose boot) or s (to boot into single user mode) didn't work either. Flummoxed, I installed Snow Leopard onto the MacBook Pro's internal hard disk as well, but it never got past the gray screen. At this point, I was starting to wonder if there was something else wrong with the MacBook Pro, so I stepped back and did other stuff for a couple of hours to clear my head. I could have removed the SSD, reinstalled the SuperDrive, and replaced the internal hard drive with the SSD such that I could have booted from DVD and restored to the SSD, but I decided to hold that out as a last resort.

After lunch and some yard work, I had an "Aha!" moment.

cont. on pg. 8

# Newsletter of the Hartford User Group Exchange Cotober, 2012

### Three Gadgets for Your Digital Camera

By Sharon Walbran, President / Editor, Twin Cities PC Users' Group, MN October 2011 issue, The Digital Viking http://www.tcpc.com SQWalbran(at)yahoo.com

As an avid photographer with a couple point-andshoot digital cameras I am always on the lookout for gadgets to improve the experience, but that will not break your pocketbook. Here are three gadgets under \$20.00 that solve issues with digital cameras, and are worth exploring.

Delkin LCD Shade. LCD displays are great for giving you a preview of the picture you are about to take and then, after the picture is taken, showing the picture you took for review. Unfortunately, in the bright sunshine, the LCD display is almost impossible to see. The Delkin Popup LCD Shade 2.5", sold through Amazon.com, is a good solution. This simple, lightweight plastic shade attaches to the body of the camera with adhesive. When flipped up the LCD can be read even in bright sunlight. The side wings fold in and the shade folds down to neatly cover the LCD and protect it from scratches and damage. The side wings are delicate and could easily break. In the closed position the shade has a small footprint so there is no added bulk from this device. The price varies but can usually be purchased for around \$10.00.

Quikpod Compod Extendable Handheld Tripod. If you've ever been on a trip and wanted to take a photo of yourself and another person but hesitated to hand your camera over to a stranger, then this is the gadget for you. This device is about a foot long with a diameter of about an inch and easily fits in a purse or a backpack. On one end is a screw that attaches securely to the bottom of your digital camera. Then from the end nearest you, you can release a chrome knob that extends the Compod to as long as 38.5 inches. To take a photo of yourself or yourself and others, turn on the self-timer on the camera, strike a pose, and take the shot. The Compod can also be used to take a photo over a crowd of people. It has a solid, steady feel even at a considerable extension. Aiming the camera in the precise location takes some practice. The Compod is just one of several products in this category. One of the other products is the Quikpod Convertible Tripod and more accurately called a tripod, because the rod converts to a 3-legged tripod, The Compod is available from Amazon.com for under \$20.00.

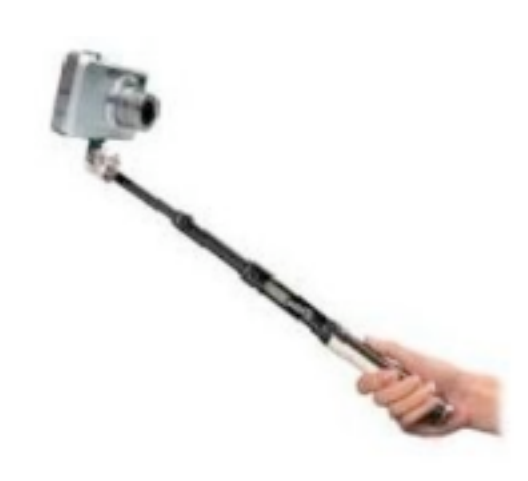

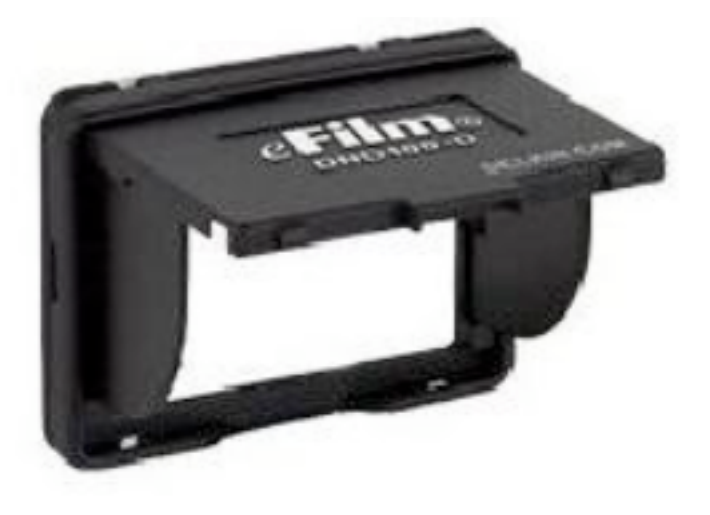

### Newsletter of the Hartford User Group Exchange Cotober, 2012

Joby Gorillapod. Taking photos in low light demands the use of a tripod because no one can hold a camera steady enough at such a low shutter speed. Sometimes finding a flat surface to place a tripod on is difficult. The Gorillapod screws into the bottom of the camera and then, with its flexible spidery legs, can be twisted to secure the camera to a fence post or the branch of a tree to hold it steady. The Gorillapod comes in different sizes to fit compact digital camera and the heavier SLR Cameras. Higher end and more expensive models now come with a level bubble so you can check that the camera is level when it takes the photo. Of course, the Gorillapod can be set up as a conventional tripod as well. It's lightweight and fits into a purse or backpack. The Gorillapod is available from Amazon.com, Target.com, Adorama.com, and numerous other sellers. The model for the compact digital camera usually sells for under \$20.00.

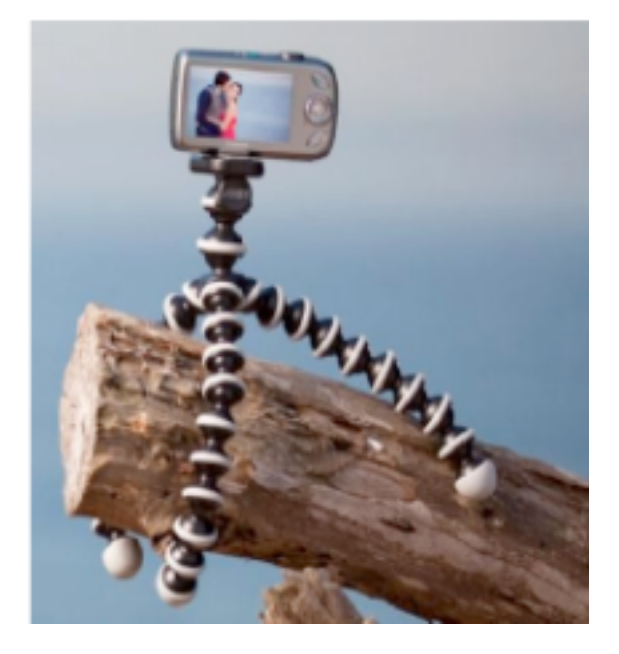

These are just a smattering of the gadgets available. In a future article I'll review additional gadgets after I've put them through their paces.

### **Let's Use iCloud**

By Ernie Cox, Jr., member of the Computer Club of Green Valley, AZ February 2012 issue, Green Bytes http://*ccgv.apcug.org* 

iCloud from Apple is waiting for all those using 3GS or later iPhones with iOS-5, along with the 3rd generation or later iPod Touch and all iPads, and don't leave out Macs running OS X Lion. To sign up and use iCloud, go to https://www.iCloud.com; there will be a place to sign in using your Apple ID. Once iCloud is entered, there's information regarding what items you can sync. Now you will be able to move data wirelessly from one device to another or to your Mac or just store your data in the Cloud, using 5GB of free space. There's a fee for additional amounts of storage space.

Anywhere there's wi-fi available, you will be able to store and back up your devices or move data to your Mac by way of iCloud. Data that can be moved and stored are photos, contacts, calendars, videos and more.

Moving documents is one of the hot file management method people are using these days, and can be done in iCloud with files created in iWorks, Numbers and Pages. You can send documents to iCloud from any device and they will appear on your computer and any other compatible device you use. You can make changes to any document you have sent to iCloud, and those changes will automatically appear on all your devices/Mac.

There are several other useful features on the iCloud, such as Photo Stream, which is one way to move photos into iCloud, and from there to your Mac and other devices. Photo Stream holds up to 1,000 photos and doesn't use data or any of your free 5 GB of space.

When you misplace or lose your Mac, iPhone, iPad or iPod Touch, you can use iCloud to find it.

With iCloud, you can lock the device, make it ring or just wipe the data clean. This process can be done from any computer anywhere by typing in iCloud.com, then using your e-mail and password to activate this function.

When syncing your Contacts to iCloud for the first time, some people are having trouble with double or triple contacts showing up on their devices. To solve this problem, go to your Mac Address Book and look for duplicates. In the Tool Bar, click on Card and then Look For Duplicates, then click Merge. Now the duplicates are gone.

You're in the cloud - have fun!

from pg. 6

I had put 10.6.0 onto the USB drive (and the internal hard drive), and my 2010 MacBook Pro shipped \_after\_ Snow Leopard came out. It's not at all unusual for Macs to refuse to boot from versions of Mac OS X that<br>predate them. I dug out my MacBook Pro's original discs, noted that they were 10.6.3, and put \_that\_ onto the USB drive, plugged it into the USB port, and turned the Mac on. Lo! It booted! (And I was very relieved that there wasn't some more serious problem.)

Now I could proceed. I erased the SSD and checked it. Still corrupted. How can that be — it was empty! After more googling, and a suggestion from OWC tech support, I learned that I had to repartition the drive to get it to write a fresh volume onto the drive. Then I was able to restore from Time Machine, which took 2 hours. Once the restore had finished, I checked again with Disk Utility and the disk was fine. I rebooted, logged in, and verified that there were no problems in Disk Utility once again. I may be paranoid, but I was also

almost done.<br>The final task was to find the files on my disk image that were newer than my Time Machine backup. I used the find command-line tool. First, I mounted the locked disk image that I made Wednesday night, fired up Terminal, and typed:

find /Volumes/SSD/Users -mtime -5

That printed out the paths of all the files with a modification date less than five days before (by this point, it was Friday night). I ended up with a long list, most of which I could ignore; files in my Safari cache, for example. However, the find command found all the modified files in my Eudora Folder (which I copied over in its entirety), iChat transcripts, a few files in my Downloads folder, and a few photos in my iPhoto Library. I examined those by hand, and copied them into the right places on my laptop, and all was well again.

At this point, I had been without my laptop for 48 hours, and I had about 600 email messages waiting for my attention. But in case my experience can be of use to others, I thought I would recap what I had learned.

\* Having a backup is vital, even if it is not completely up to date. I wish I had plugged in my Time Machine disk more recently, but at least I had a more-or-less recent backup that put a floor under what I would lose. The way Lion will allow Time Machine backups to continue even when the destination disk isn't present might have saved me, as would a backup program like CrashPlan that backs up constantly to an offsite destination. Backups should not rely on manual intervention.

\* When faced with potential data loss, Don't Panic! Instead, stop, take a breath, and think about what can you do, and what data is most important. For me, the important data were those last few days of email and my set of highly configured applications.

\* Don't do anything that's even potentially destructive

without first making a copy. If things don't go your way, or you inadvertently do something wrong, it's a lot easier to cheerily say "Oops!" if you are working on a copy instead of on the "one and only."

\* Having another Mac with lots of disk space is a huge advantage. At the least, you may need access to Google to search for solutions to the problems you're experiencing. FireWire Target Disk Mode is also a boon, if both of your Macs have FireWire, so make sure you have a FireWire cable around to use it.

\* If you try something, and it doesn't work, attempt to figure out why rather than just moving on. If I hadn't realized why my attempts to install a working system on the MacBook Pro were failing, I might have wasted a lot of effort moving on to rebuilding the contents of the SSD from scratch.

\* Having an independent way to boot your Mac is key — I've ordered an 8 GB flash drive that I'll put a bootable system on, and carry it in my backpack from now on. Although Lion will have a recovery partition, that won't help if the drive itself goes south, whereas my USB flash drive will always work.

#### ----read/post comments:

<http://tidbits.com/article/12239#comments>tweet this article: <http://tidbits.com/t/12239>

from pg.2

savings of 50 or so feet. For women, there was a modest difference.

Research into cracking ATM PIN codes show that of the 10,000 4 digit codes, 4 account for 20% of the usage. BTW, they are 1234, 1111, 0000, & 1212.

Microsoft revealed in recent court filings and a white paper that 4 of 20 brand-new computers bought in China contained malware.

Editor-in-Chief: Stuart Rabinowitz

### PULP Staff

Editor Stuart Rabinowitz<br>Distribution George Carbonel George Carbonell

## **Officers & SIG Leaders**

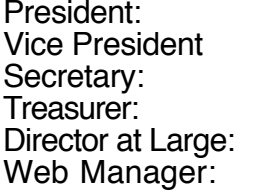

Charles Gagliardi<br>Richard Sztaba Richard Sztaba richert @aol.com<br>Bob Bonato richert wmaster@huge r

George Carbonell 860.568–0492 george.carbonell@comcast.net<br>Stuart Rabinowitz 860.633–9038 s.e.rabinowitz@att.net Vice President Stuart Rabinowitz 860.633–9038 s.e.rabinowitz@att.net  $860.643-0430$  tbade @cox.net<br> $860.233-6054$  epencil @att.net

wmaster@huge.org

Membership: Anyone may become a

be found on page 1 of this issue.

member. Dues are \$12 per year and include a one-year subscription to The Pulp as well as access to the HUGE Public Domain disk libraries. Meeting topics, times and places can

Membership: Richard Sztaba richer1@aol.com<br>1988 richer1@aol.com richer1@aol.com<br>1988 r.e.rabinowitz@a s.e. rabinowitz@att.net

### October 2012

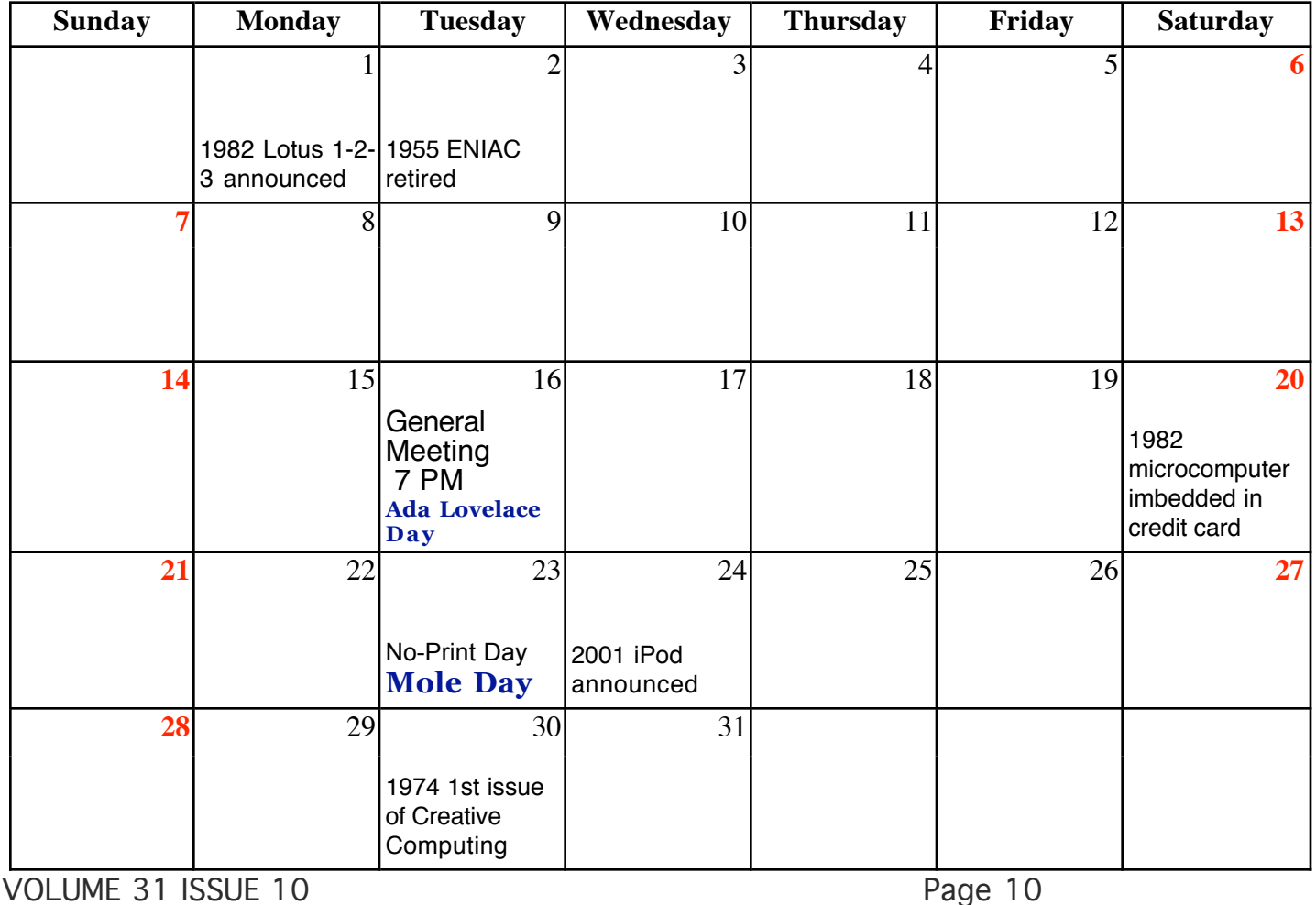